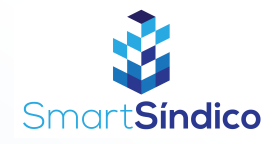

## Cadastro de unidades

Siga o passo-a-passo abaixo

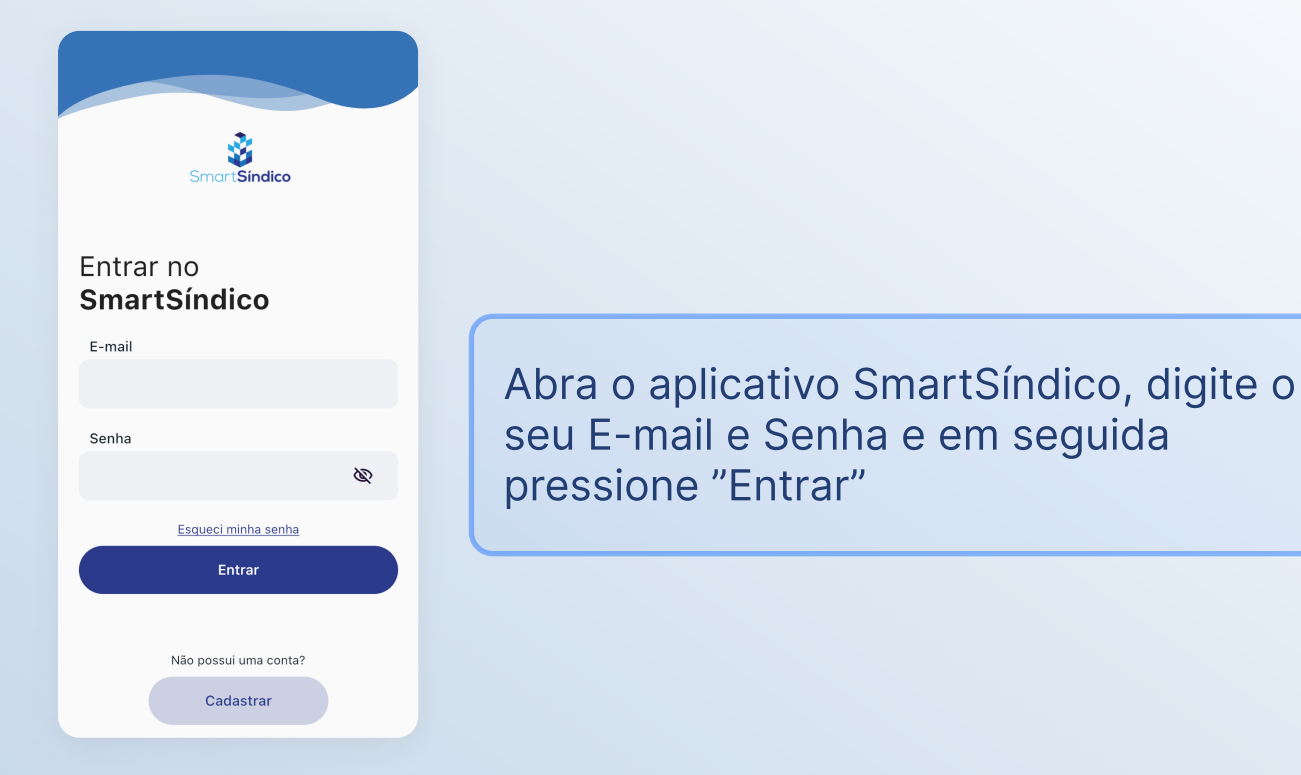

Pressione no ícone de "Condomínio" no menu inferior

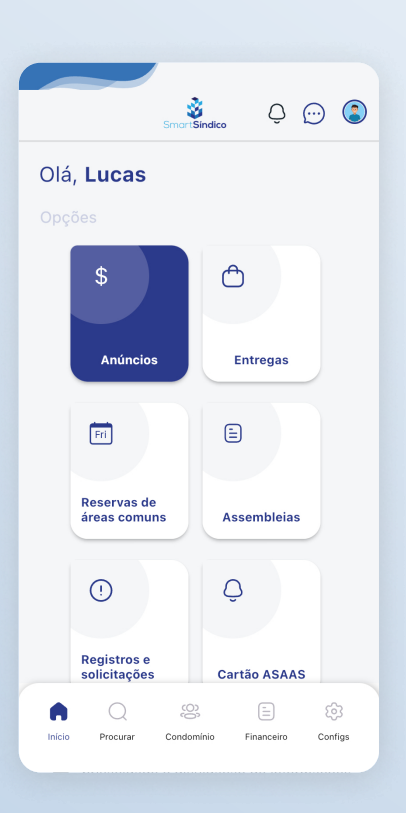

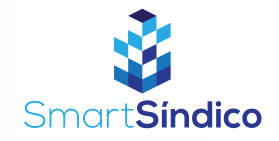

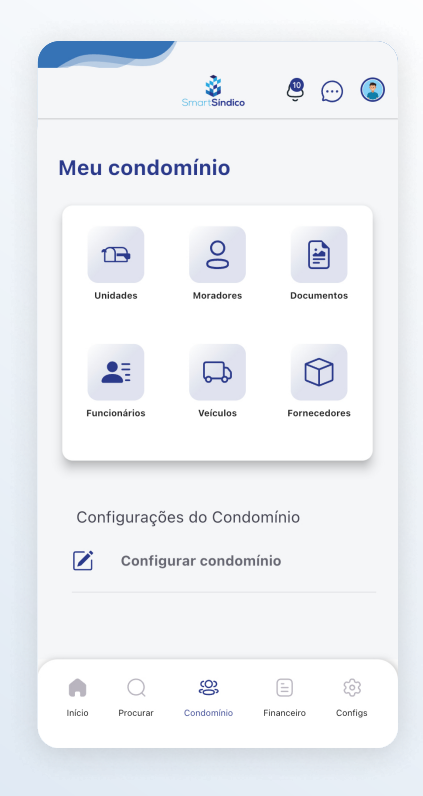

## Pressione o ícone de "Unidades"

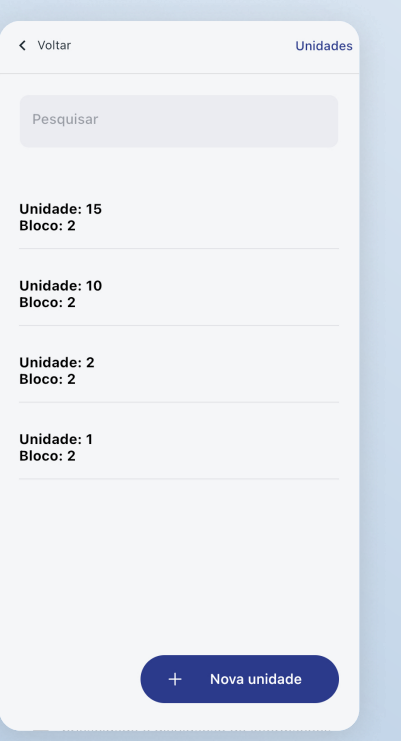

## Clique no botão "Nova unidade" na parte inferior da tela

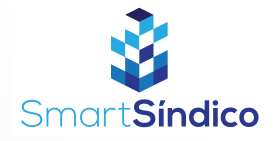

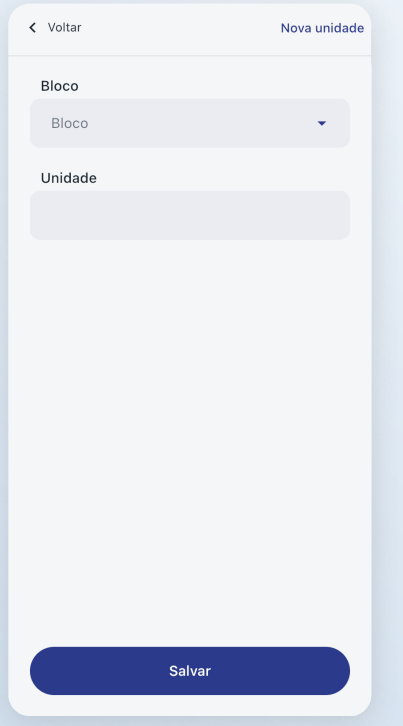

Preencha os campos e clique em "Salvar"